## **Indicazioni per gli studenti: esportazione file annotati con Amanote**

Per scaricare file precedentemente annotati l'utente deve aprire sul corso Moodle la risorsa con Amanote.

A questo punto viene indirizzato sul sito di Amanote; il passaggio successivo richiede di selezionare l'opzione **Export** che consente di scaricare il file in uno dei formati disponibili (preferibilmente .DOCX o .PDF, perché il formato .AMA è proprietario).

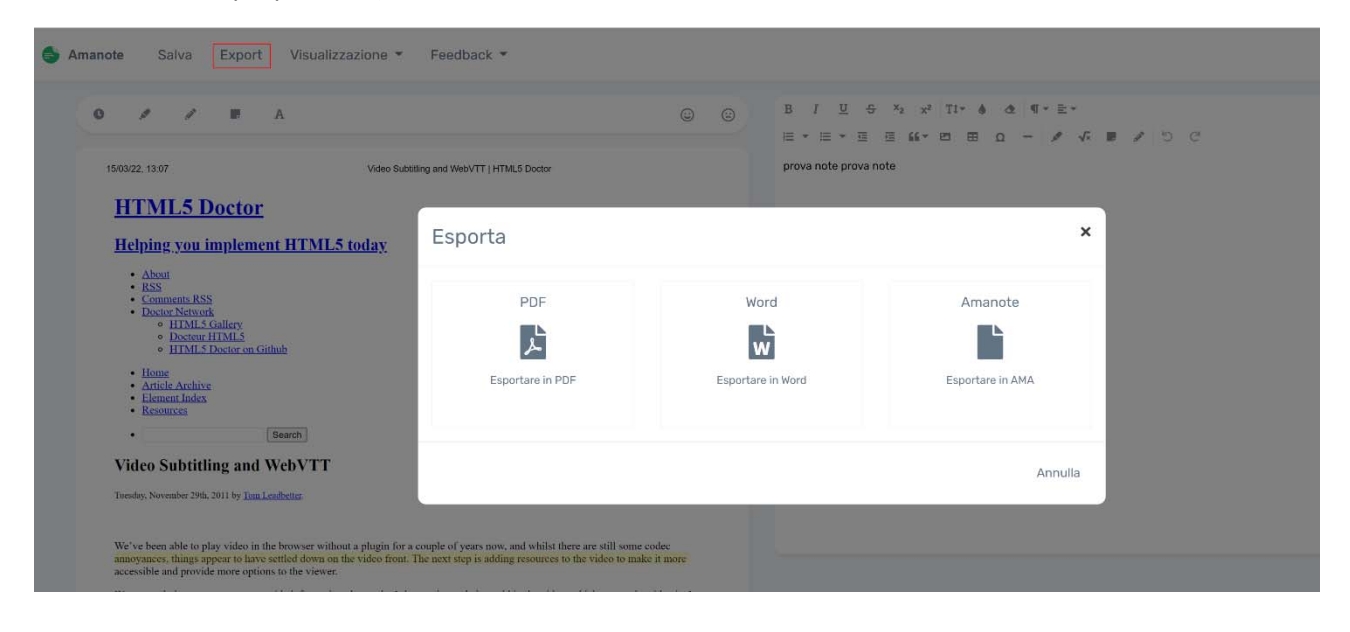